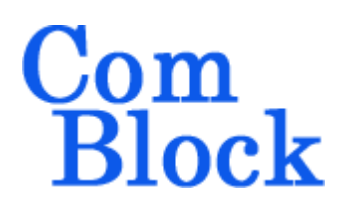

# **COM-1805 PSK MODEM**

# *Key Features*

- Continuous-mode modem for BPSK/QPSK/OQPSK modulation. Programmable symbol rate, up to 40 MSymbols/s
- Convolutional or Turbo-code FEC error correction. V.34 scrambling.
- Frequency reference: internal TCXO or input for an external, higher-stability 10 MHz frequency reference.
- TCP server for modulator data input and demodulator output. UDP server for demodulator output.
- Demodulator performance:
	- o BER: < 0.5 dB implementation losses w.r.t. theory
	- o Programmable frequency acquisition range.
	- o Demodulator acquisition threshold (uncoded)  $Eb/No = 1dB$
- Overall performance: 2.10<sup>-5</sup> BER @ 4dB Eb/No for K=7 rate  $\frac{1}{2}$  FEC.
- Frequency acquisition range  $> +/- 12\%$  of symbol rate. Tracking symbol rates over +/- 50ppm around nominal setting.
- Built-in tools: PRBS-11 pseudo-random test sequence, BER tester, AWGN generator, internal loopback mode, carrier frequency error measurement.
- **ComScope** –enabled: key internal signals can be captured in real-time and displayed on host computer.
- Connectorized 3"x 3.5" module for ease of prototyping. Single 5V supply with reverse

voltage and overvoltage protection. Interfaces with 3.3V LVTTL logic.

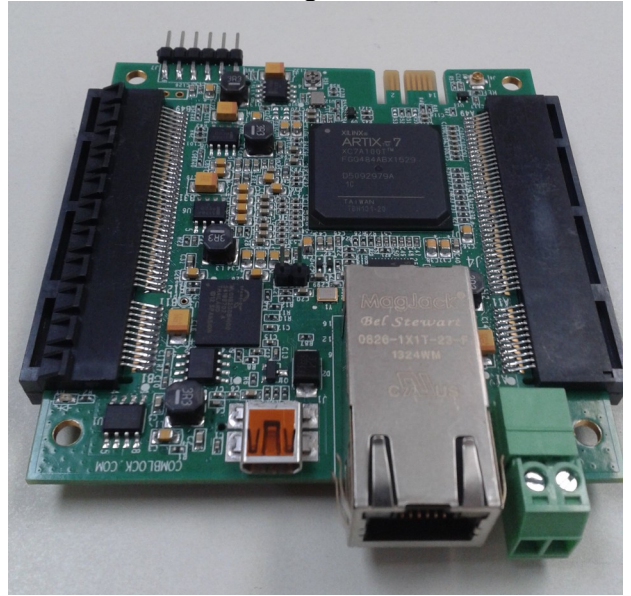

# *Typical assemblies*

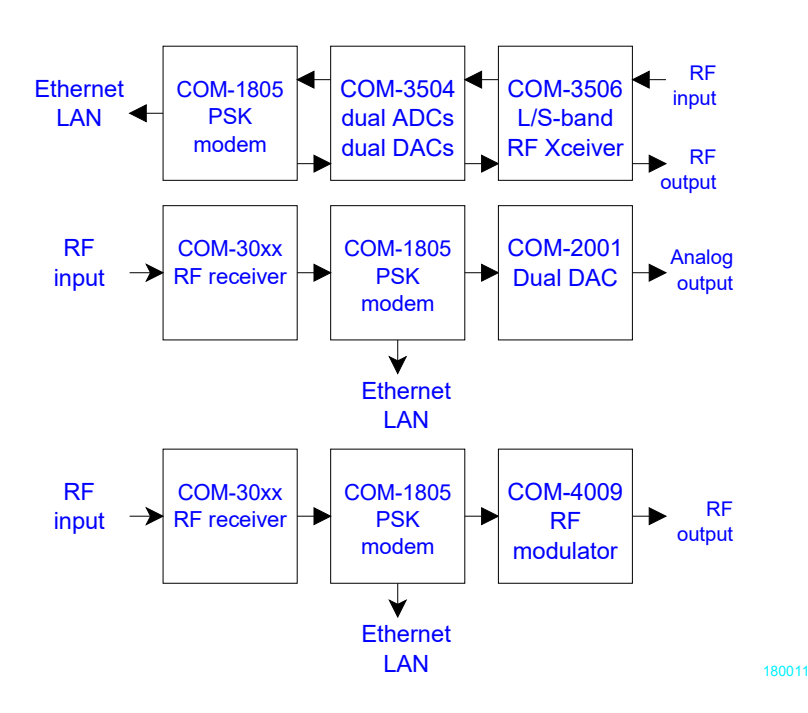

MSS • 845 Quince Orchard Boulevard Ste N • Gaithersburg, Maryland 20878-1676 • U.S.A. Telephone: (240) 631-1111 [www.ComBlock.com](http://www.ComBlock.com/)  © MSS 2023 Issued 1/6/2023

# *Block Diagram*

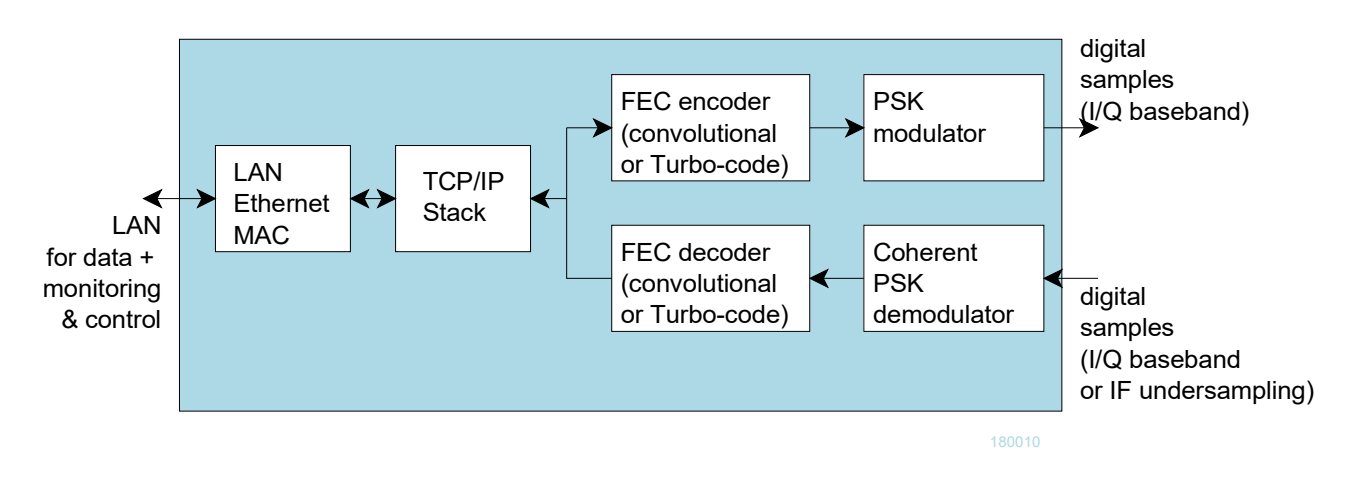

*Overall block diagram*

# *Configuration*

An entire ComBlock assembly comprising several ComBlock modules can be monitored and controlled centrally over a single connection with a host computer. Connection types include built-in types:

USB, TCP-IP/LAN

or connections via adjacent ComBlocks

The module configuration is stored in non-volatile memory.

# **Configuration (Basic)**

The easiest way to configure the COM-1805 is to use the **ComBlock Control Center** software supplied with the module on CD. In the **ComBlock Control Center** window detect the ComBlock module(s) by clicking the <sup>*M*</sup> *Detect* button, next click to highlight the COM-1805 module to be configured, next click the **S** *Settings* button to display the *Settings* window shown below.

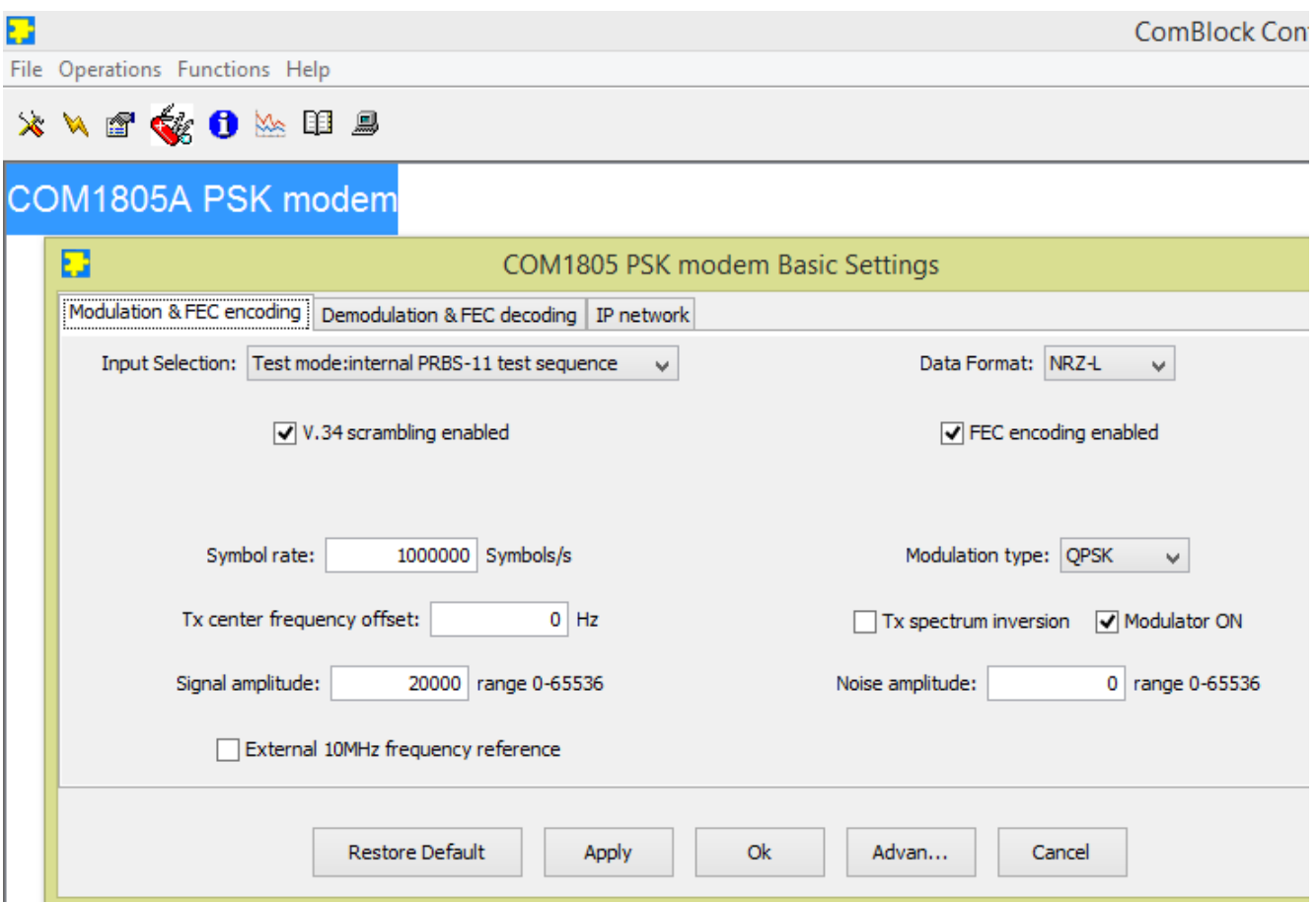

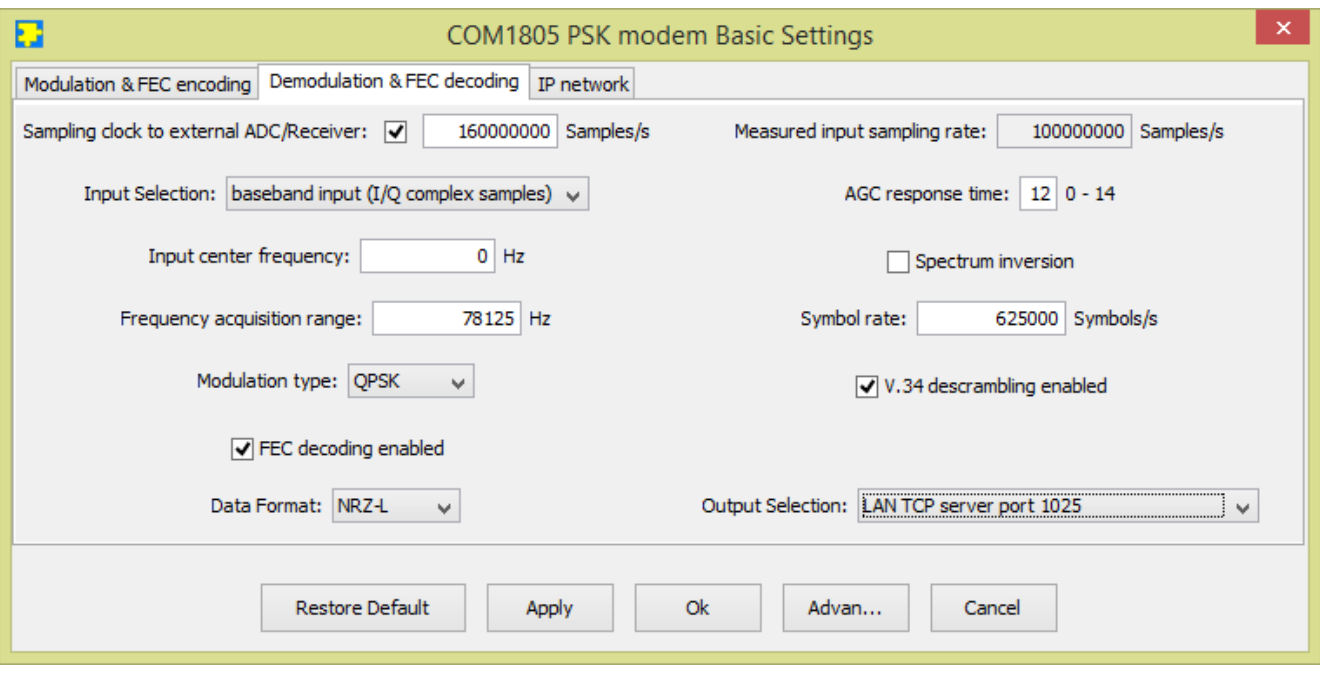

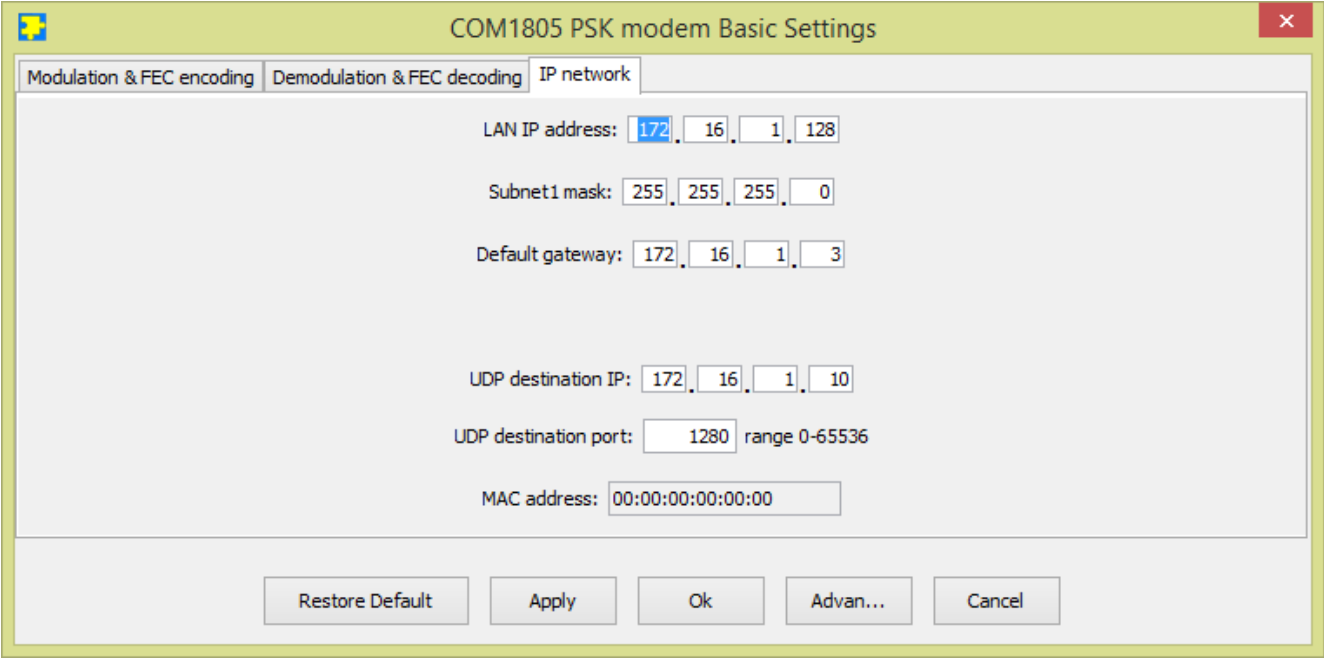

# **Configuration (Advanced)**

Alternatively, users can access the full set of configuration features by specifying 8-bit control registers as listed below. These control registers can be set manually through the ComBlock Control Center or by software using the ComBlock API (see [www.comblock.com/download/M&C\\_reference.pdf](http://www.comblock.com/download/M&C_reference.pdf))

<span id="page-3-0"></span>All control registers are read/write. Definitions for the [Control registers](#page-3-0) and [Status registers](#page-8-0) are provided below.

# **Control Registers**

The module configuration parameters are stored in volatile (SRT command) or non-volatile memory (SRG command). All control registers are read/write.

Several key parameters are computed on the basis of the receive sampling clock  $f_{\text{clk rx}}$  and transmit sampling clock  $f_{\text{clk\_tx}}$  or the 125 MHz internal processing clock  $\mathbf{f}_{\text{clk}, p}$ .

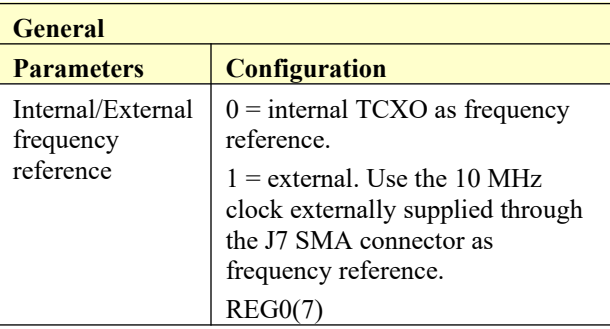

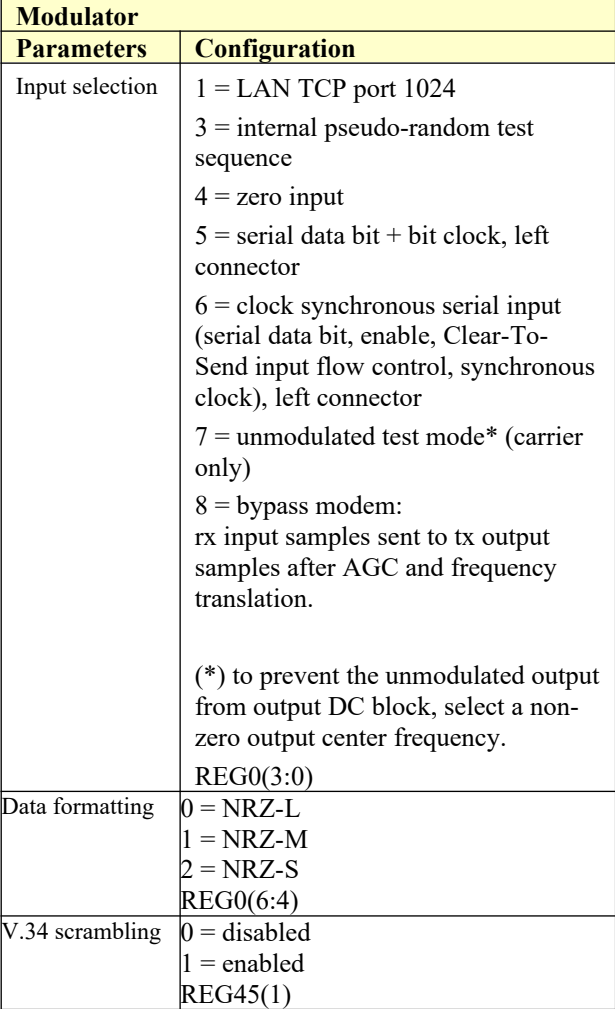

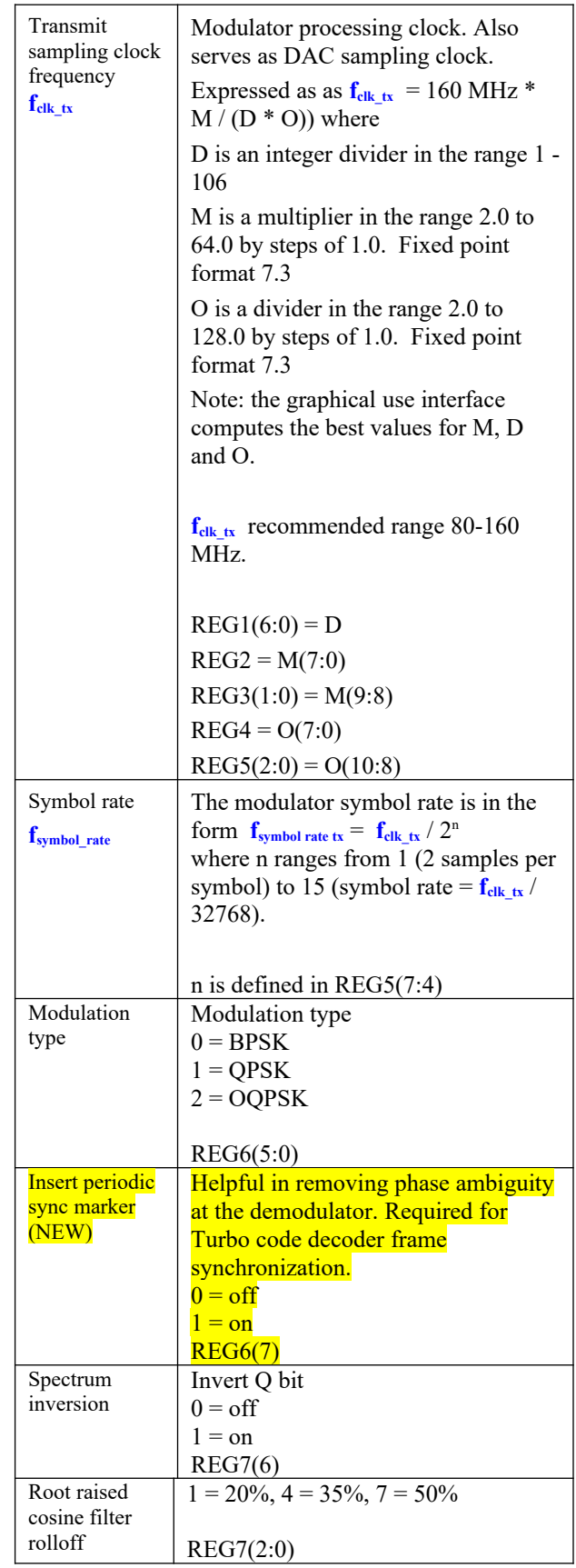

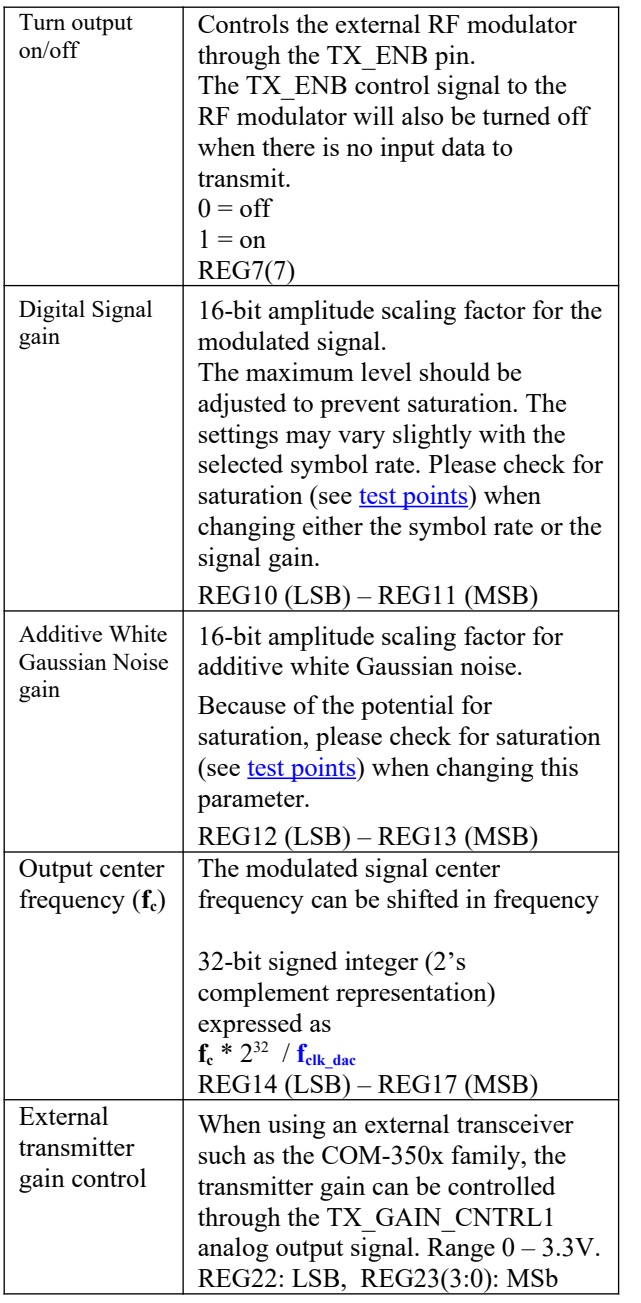

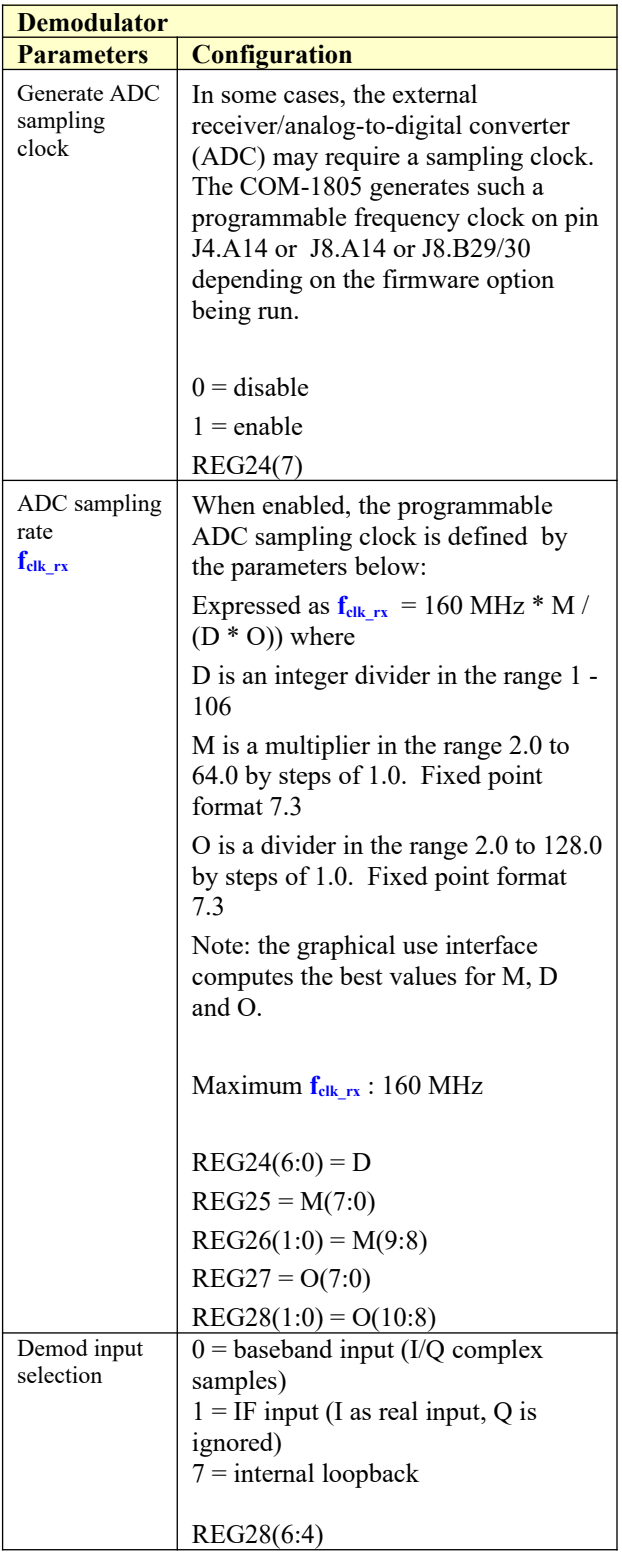

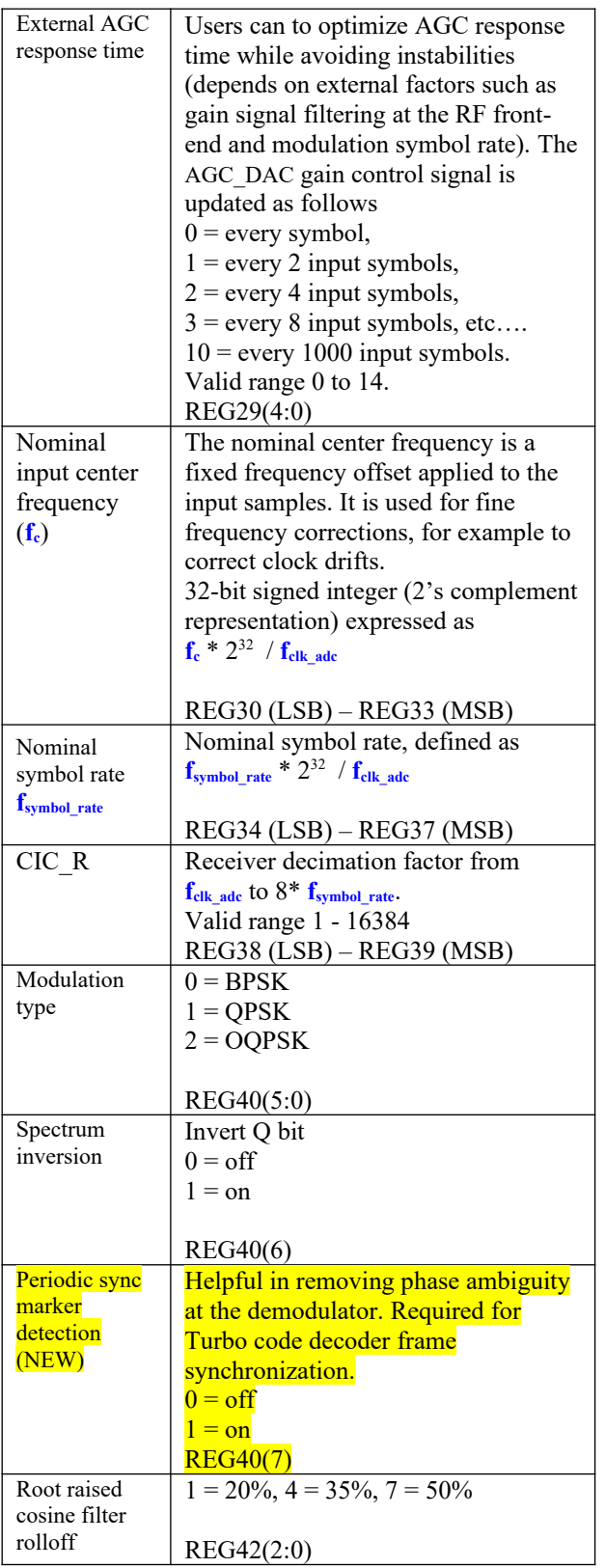

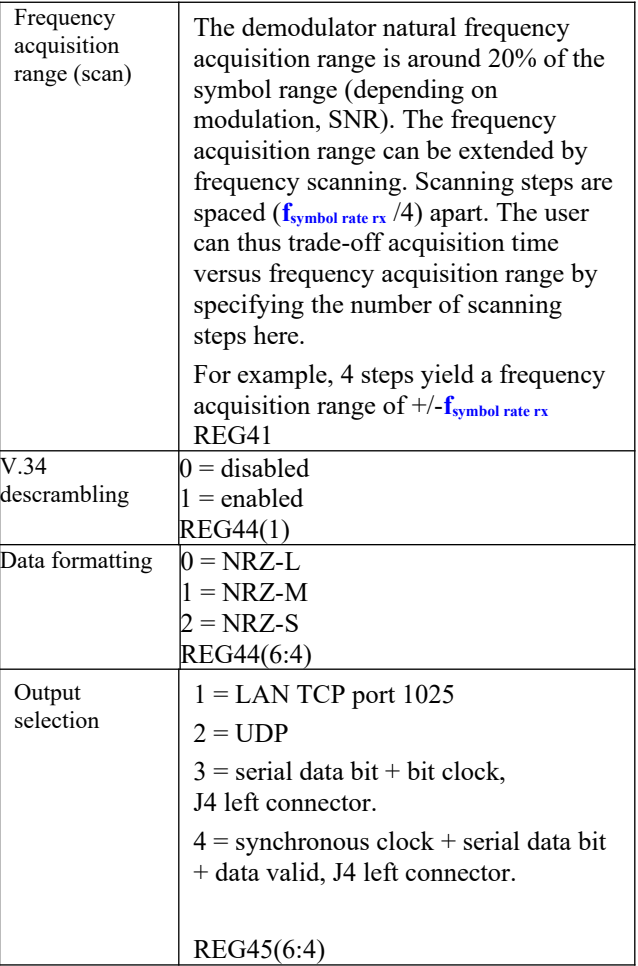

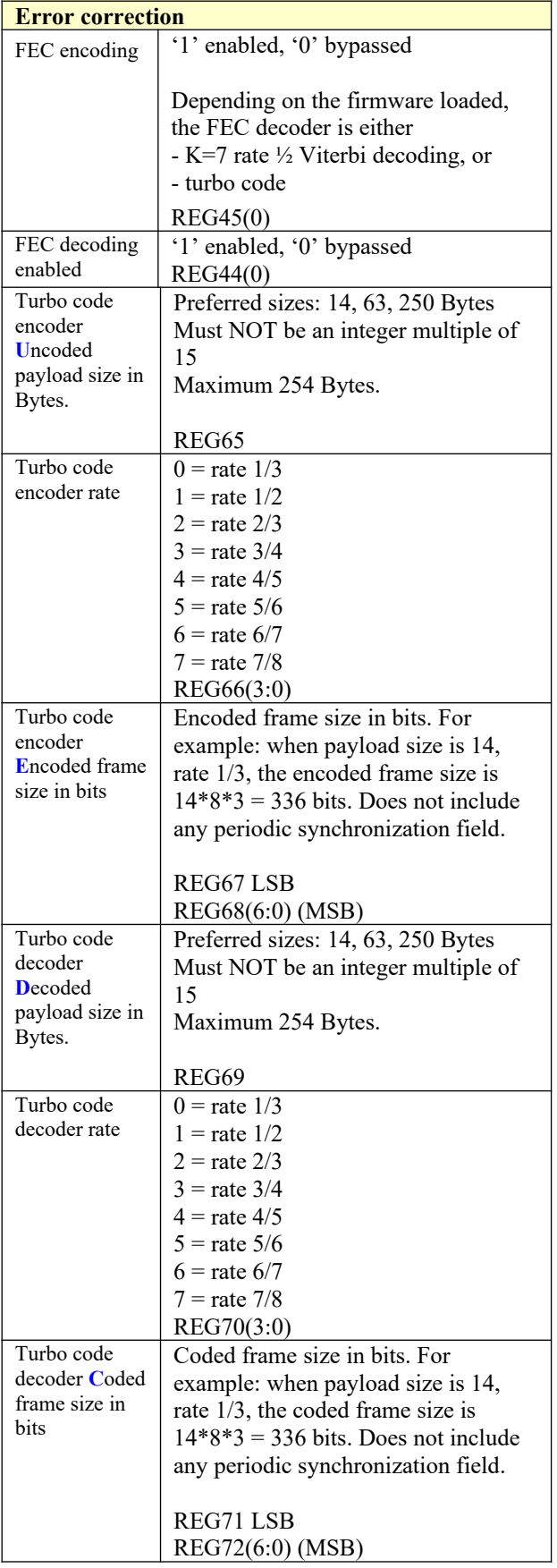

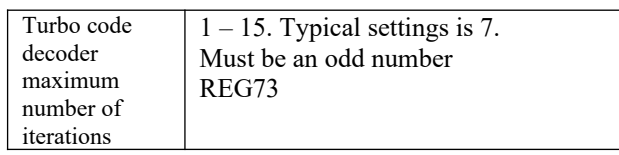

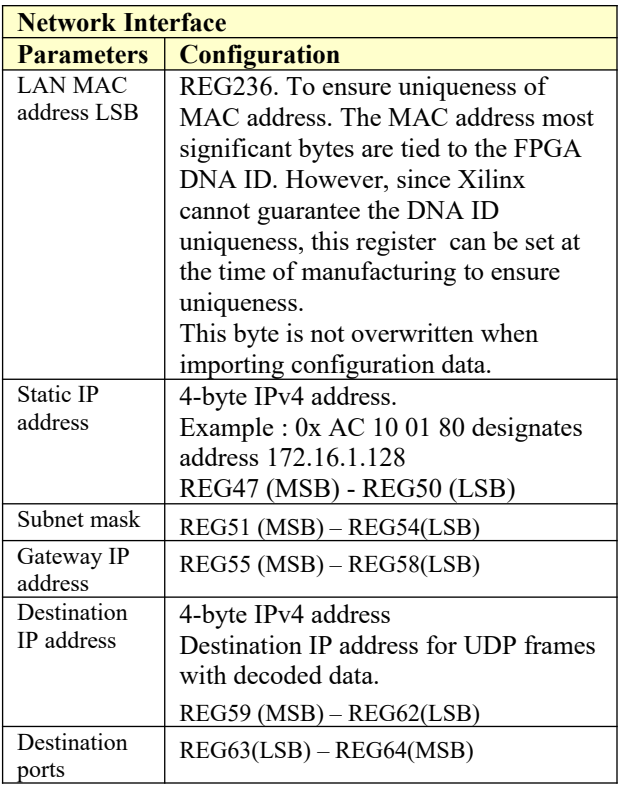

(Re-)Writing to the last control register REG73 is recommended after a configuration change to enact the change.

# <span id="page-8-0"></span>**Status Registers**

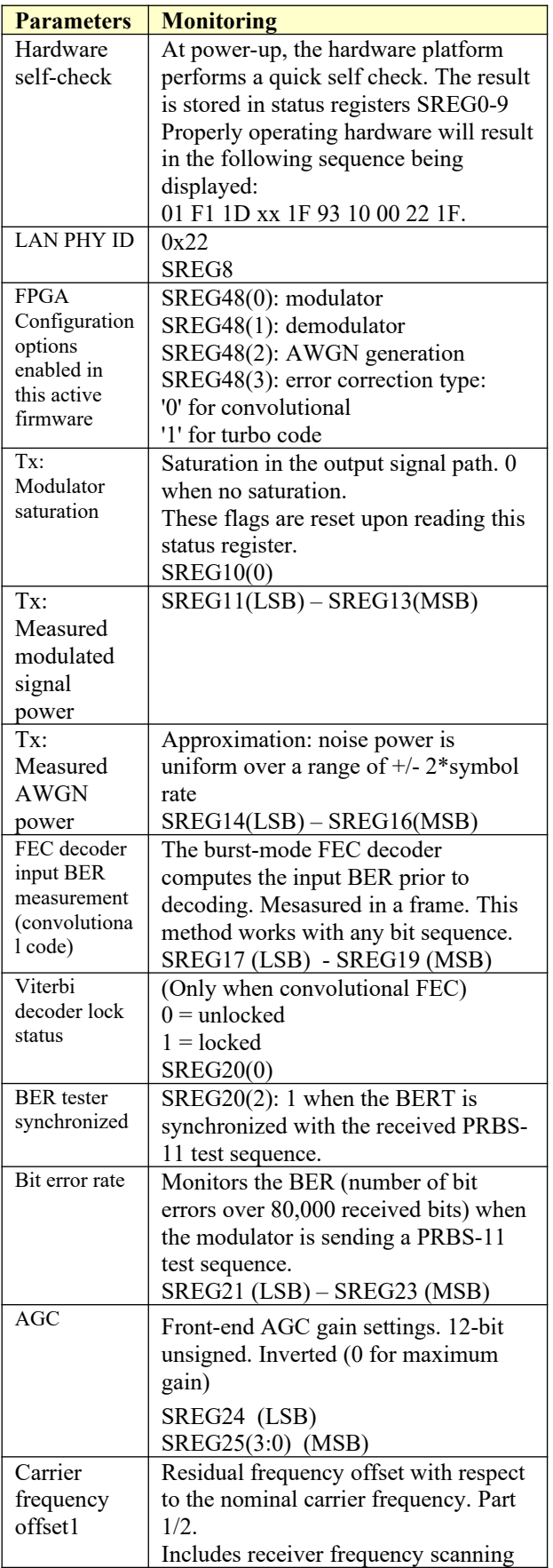

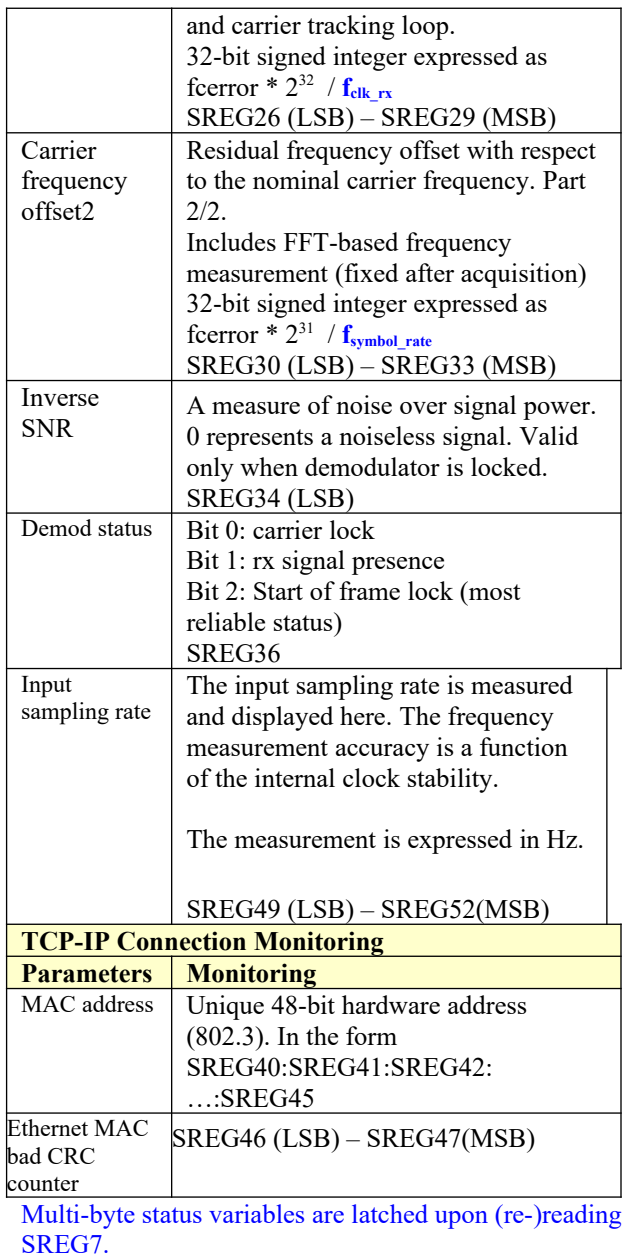

# **ComScope Monitoring <b>四**

Key internal signals can be captured in real-time and displayed on a host computer using the ComScope feature of the ComBlock Control Center. Click on the  $\mathbb{R}^n$  button to start, then select the signal traces and trigger are defined as follows:

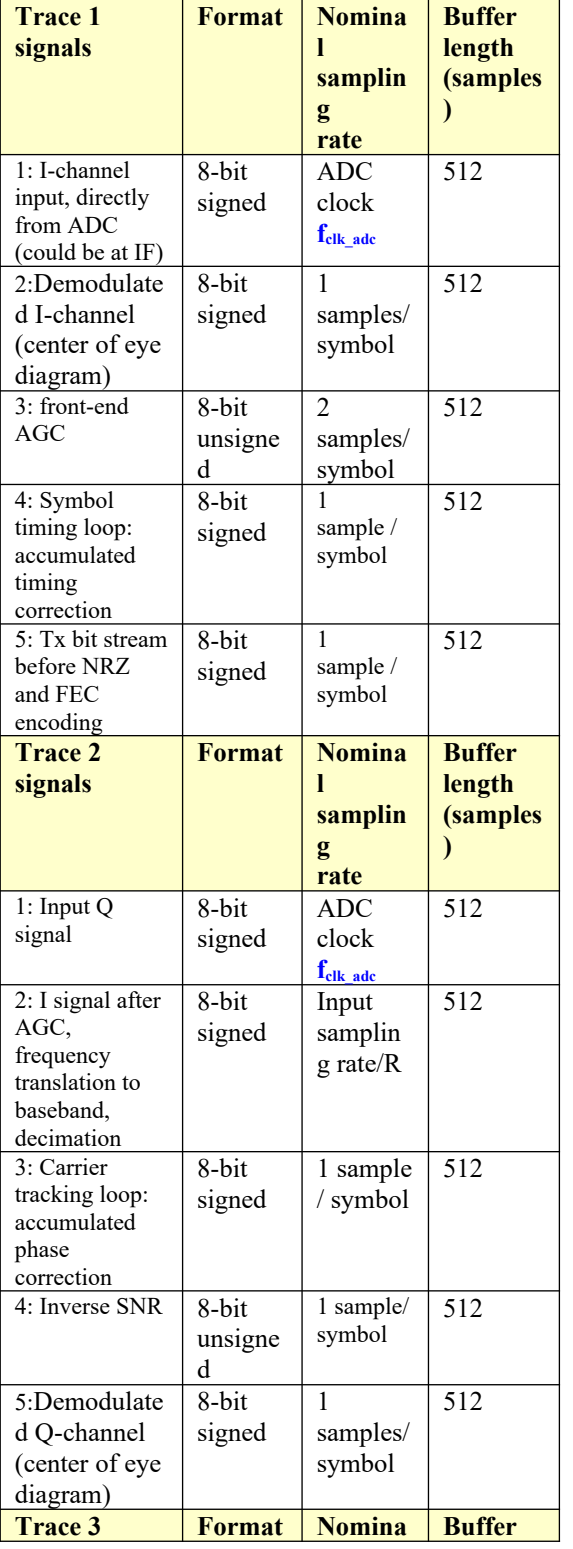

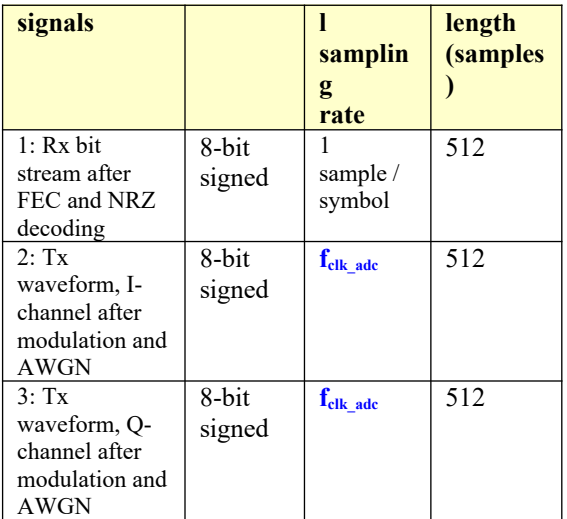

Signals sampling rates can be changed under software control by adjusting the decimation factor and/or selecting the **fclk\_adc** demod clock as real-time sampling clock.

In particular, selecting the **fclk\_adc** demod clock as real-time sampling clock allows one to have the same time-scale for all signals.

The ComScope user manual is available at [www.comblock.com/download/comscope.pdf.](http://www.comblock.com/download/comscope.pdf)

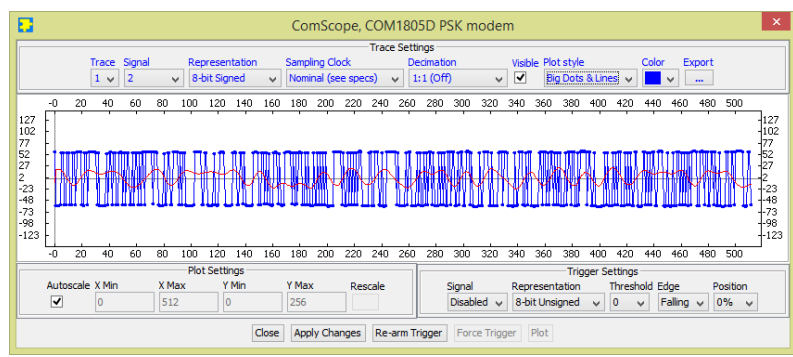

*ComScope Window Sample: showing internal PSK demodulator signals (blue = center of symbol, red = baseband received waveform)*

### <span id="page-9-0"></span>**Digital Test Points**

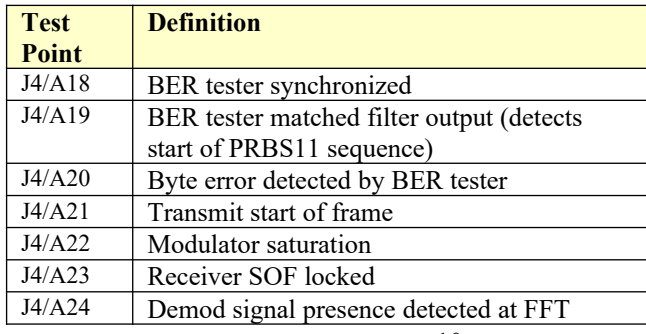

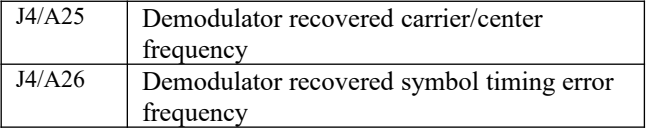

These test points can be placed in high-impedance by setting control register REG46(0) to '0'.

# *Options*

Several interface types are supported through multiple firmware options. All firmware versions are on the supplied CD-ROM and can also be downloaded from <http://www.comblock.com/download.html>

Changing the firmware option requires loading the firmware once using the ComBlock control center, then switching between the stored firmware versions The selected firmware option is automatically reloaded at power up or upon software command within 18 seconds

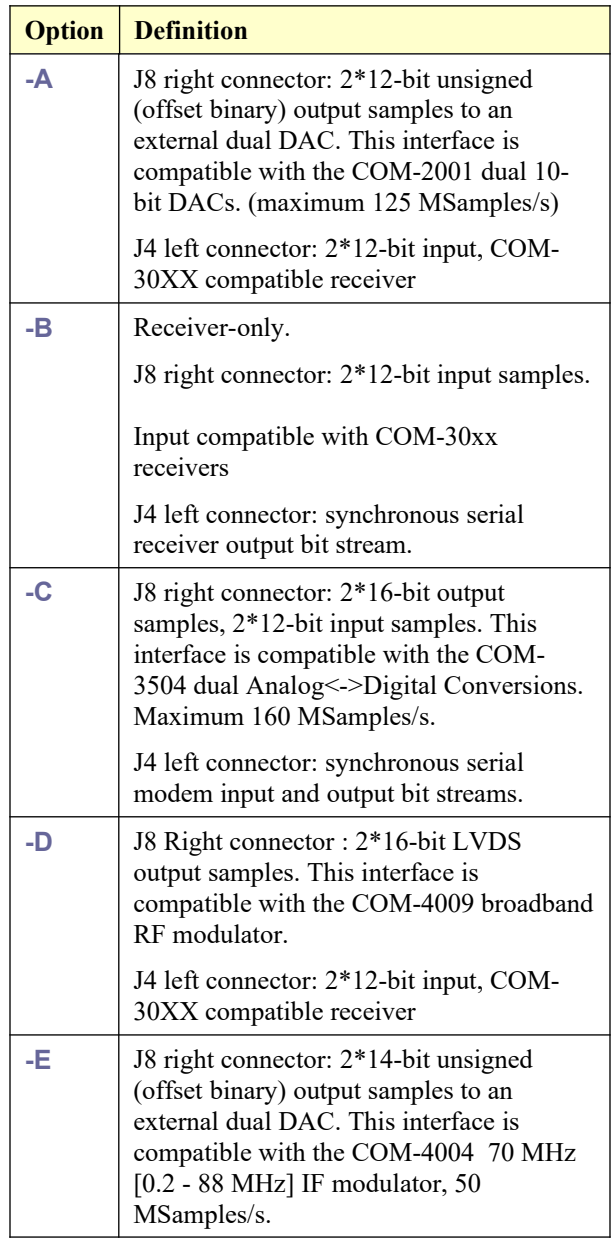

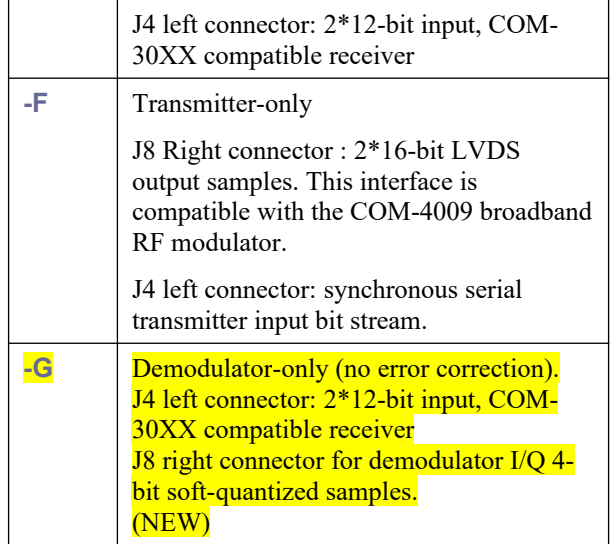

# *Operation*

## **Transmitter Inputs**

The transmitter supports two input types:

1. A TCP connection from a remote TCP client over Gigabit Ethernet (10/100/1000 Mbps). The modem comprises a TCP server listening at port 1024. The TCP protocol ensures a proper flow control, without any underflow or overflow, as long as the TCP client sends data as fast as allowed by the TCP connection.

2. Clock synchronous serial data through the left connector if available [the left connector could also be used by other modules]. The transmit data flow is controlled by a "Clear-To-Send" flag from the modulator. The data source should stop sending new data when the CTS\_OUT flag is low.

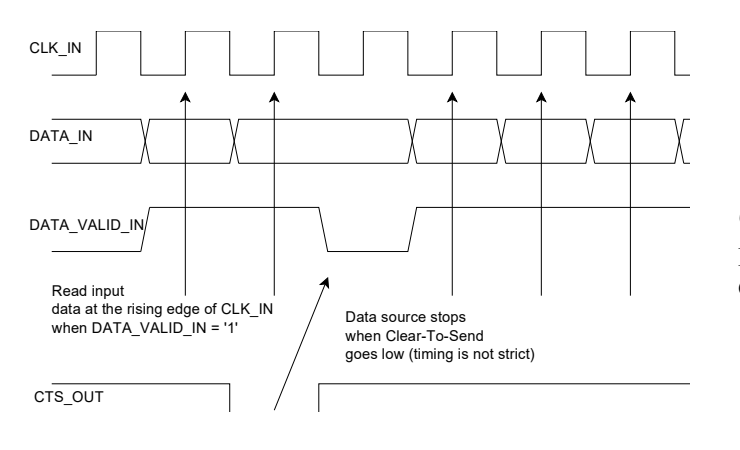

# **Pseudo-Random Bit Stream (Test Pattern)**

A periodic pseudo-random sequence can be used as modulator source instead of the input data stream. A typical use would be for end-to-end bit-error-rate measurement of a communication link. The sequence is 2047-bit long maximum length sequence generated by a 11-tap linear feedback shift register:

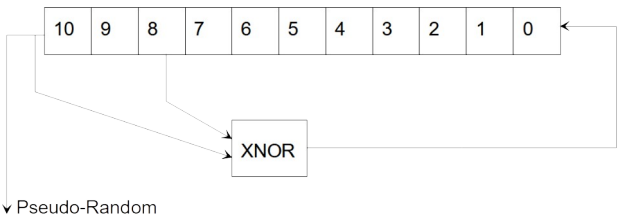

Sequence

The first 100 bits of the PN sequence are as follows: 0000000000 0111111111 0011111110 0001111100 1100111000 0000010011 1111010001 1110110100 1101001100 0011000001

# **Constellation: Symbol Mapping**

The packing of serial data stream into symbols is done with the Most Significant bit first.

### *BPSK*

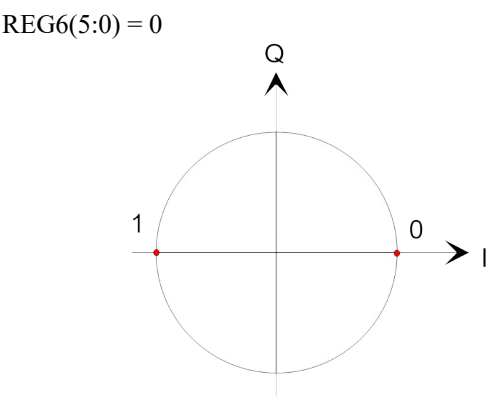

*QPSK*  $REG6(5:0) = 1$ Gray encoding.

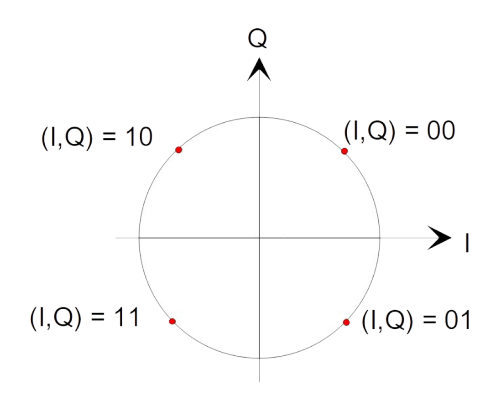

## **Format Conversion**

Serial to parallel conversion occurs at the interface between the modem and the LAN. The general rule is that the first received bit is placed at the MSb position in the byte.

## **Output Spectrum**

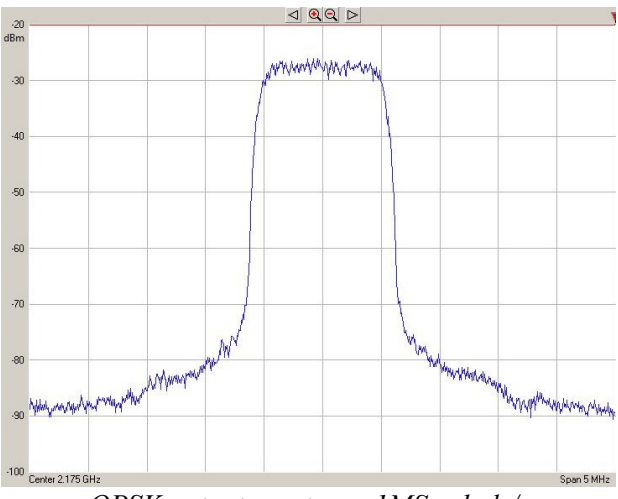

*QPSK output spectrum 1MSymbols/s (output of COM-4009 RF modulator, 2.175GHz)*

## **BER vs Eb/No**

The plot below shows near-theoretical performance for the PSK demodulators without error correction.

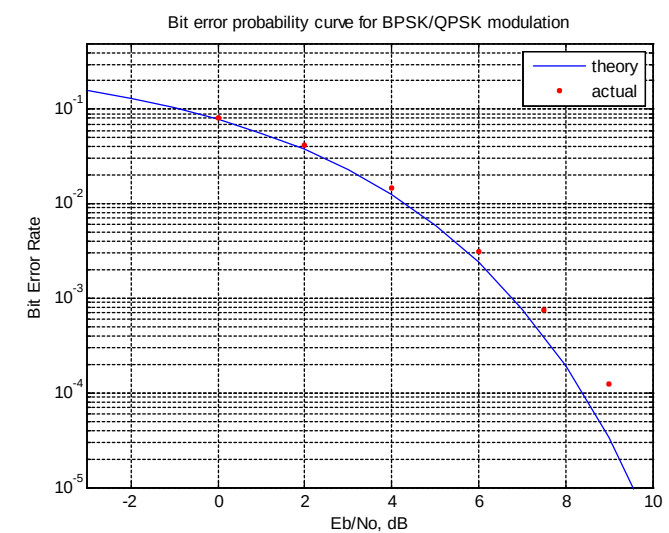

*BER performance, demodulator only (no FEC)*

## **Receiver Outputs**

The receiver supports four output types:

1. A TCP server listening/waiting for a client connection over Gigabit Ethernet (10/100/1000 Mbps) at port 1025. Once the remote client is connected, the receiver forwards the demodulated data stream to the TCP client.

2. A UDP server sending frames to the userspecified destination IP address. UDP frames are sent when upon receiving 1024 bytes of data or after 0.5 second, whichever event comes first. The UDP frame format is as follows: 16-bit frame size

16-bit frame counter 12 null bytes

up to 1024 data bytes.

## **Phase Ambiguity Resolution**

The QPSK demodulator exhibits an inherent 0/90/180/270 phase ambiguity. To resolve this ambiguity, a periodic 32-bit synchronization word (0x5A0FBE66) is transmitted at the start of every frame and detected at the receiver. The frame size depends on the FEC codec selection:

- 2048+32 bit for convolutional code or no FEC, or - one, two, four or eight turbo code encoder frames

# **Bit Timing Tracking**

A first order loop is capable of acquiring and tracking bit timing differences between the transmitter and the receiver of at least  $\pm$  50 ppm.

# **AGC**

To maintain linearity throughout the receive path, several AGC loops control the signal level. While most AGC loops are internal, an additional AGC loop is dedicated to controlling an RF front-end.

The purpose of this AGC is to prevent saturation at the external A/D converter(s) while making full use of the A/D converter(s) dynamic range. The controlling analog signal is J4.B13 or J8.B13.

## **Load Software Updates**

From time to time, ComBlock software updates are released.

To manually update the software, highlight the ComBlock and click on the Swiss army knife button.

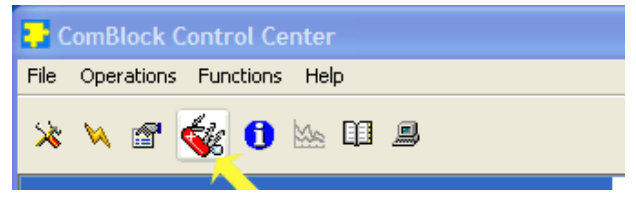

The receiver can store multiple personalities. The list of personalities stored within the ComBlock Flash memory will be shown upon clicking on the Swiss army knife button.

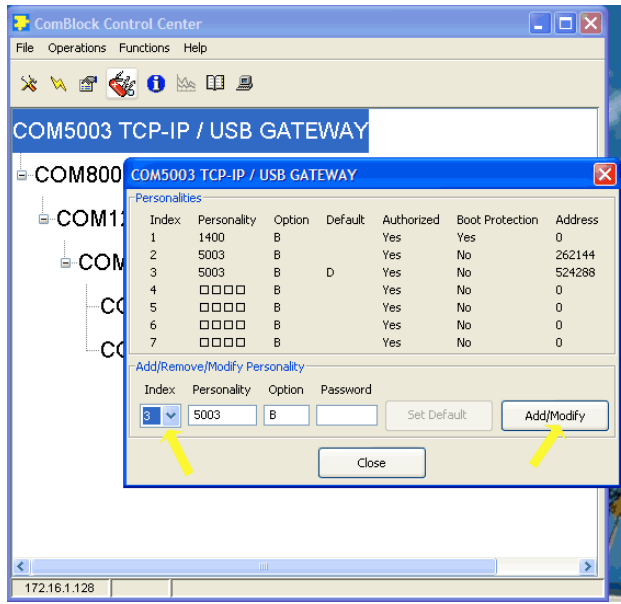

The default personality loaded at power up or after a reboot is identified by a 'D' in the Default column. Any unprotected personality can be updated while the Default personality is running. Select the personality index and click on the "Add/Modify" button.

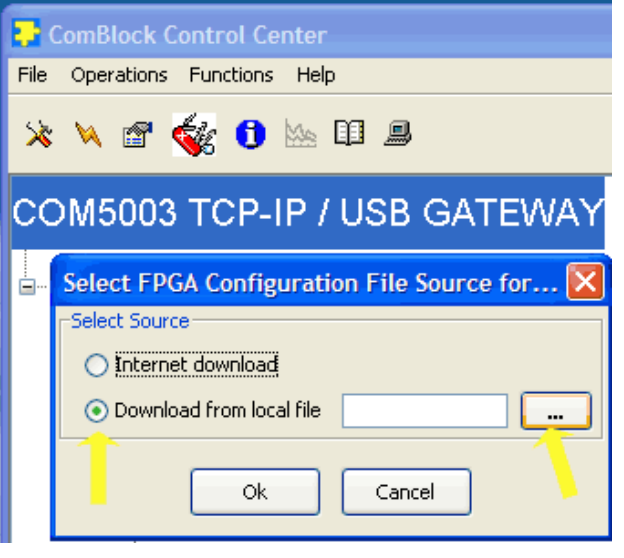

The software configuration files are named with the .bit extension. The bit file can be downloaded via the Internet, from the ComBlock CD or any other local file.

The option and revision for the software currently running within the FPGA are listed at the bottom of the advanced settings window.

#### **Recovery**

This module is protected against corruption by an invalid FPGA configuration file (during firmware upgrade for example) or an invalid user configuration. To recover from such occurrence, connect a jumper in J3 and during power-up. This prevents the FPGA configuration and restore USB communication [LAN communication is restored only if the IP address is known/defined for the personality index selected as default]. Once this is done, the user can safely re-load a valid FPGA configuration file into flash memory using the ComBlock Control Center.

### **UDP Reset**

Port 1029 is open as a UDP receive-only port. This port serves a single purpose: being able to reset the modem (and therefore the TCP-IP connection) gracefully. This feature is intended to remedy a common practical problem: it is a common occurrence for one side of a TCP-IP connection to end abnormally without the other side knowing that the connection is broken (for example when a client 'crashes'). In this case, new connections cannot be established without first closing the previous ones.

The problem is particularly acute when the COM-1805 is at a remote location.

The command "@001RST<CR><LF>" sent as a UDP packet to this port will reset all TCP-IP connections within the COM-1805.

TCP-IP connections can also be cleared remotely from the ComBlock Control Center as illustrated below:

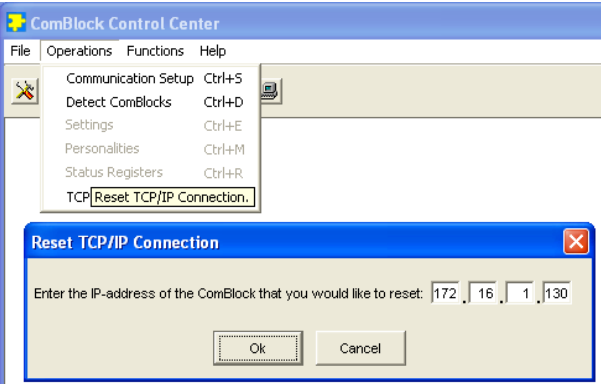

# *Troubleshooting Checklist*

1. The module is performs self-checks at power

up. Click on  $\theta$  to display the status registers. Properly operating hardware will result in the following sequence being displayed: SREG0- SREG8 = 01 F1 1D xx 1F 93 10 00 22.

- 2. Check status register SREG4 bits  $0 5$ : if not 111111, the power supply voltage may be outside the nominal range of 4.9 to 5.5V.
- 3. Demodulator can't achieve lock even at high signal-to-noise ratios:
	- Make sure the modulator baseband I/Q signals do not saturate, as such saturation would strongly distort the modulation phase information. (this is a phase demodulator!)

# *VHDL code*

The FPGA code is written in VHDL. It does not use any IP core or third-party software.

It occupies the following FPGA resources (when including modulator, demodulator, turbo code, AWGN):

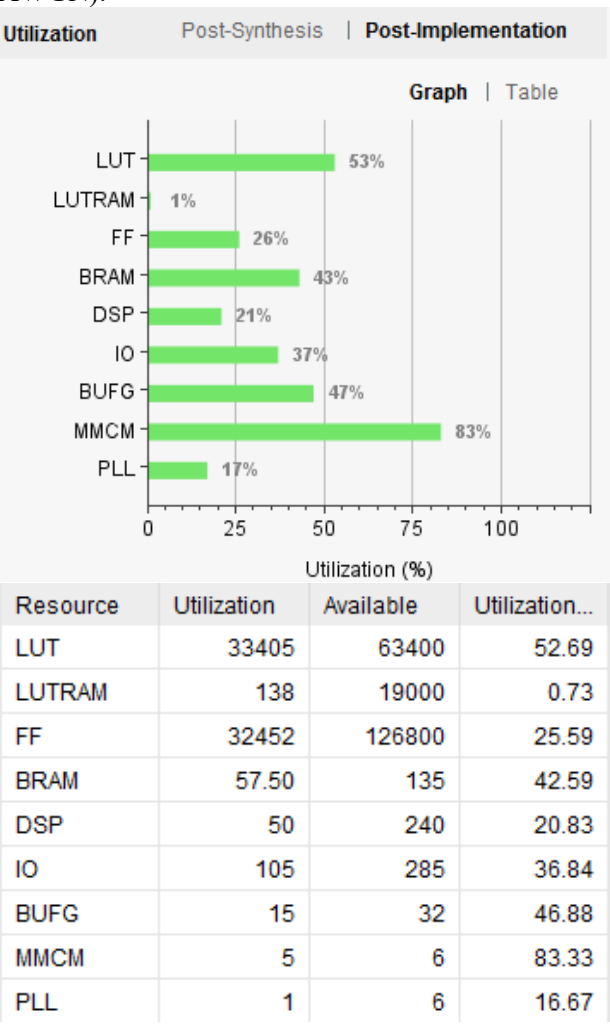

### *Interfaces*

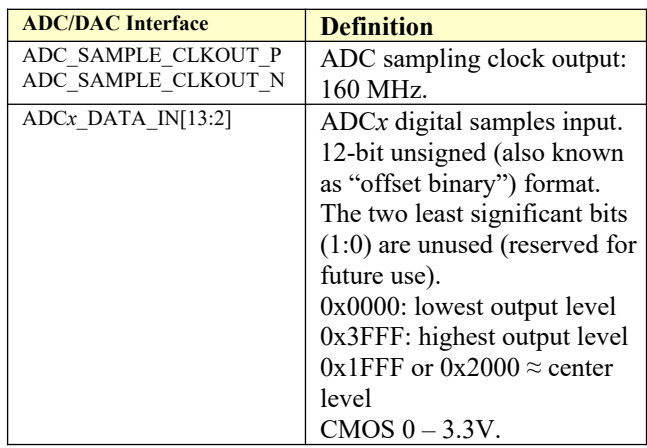

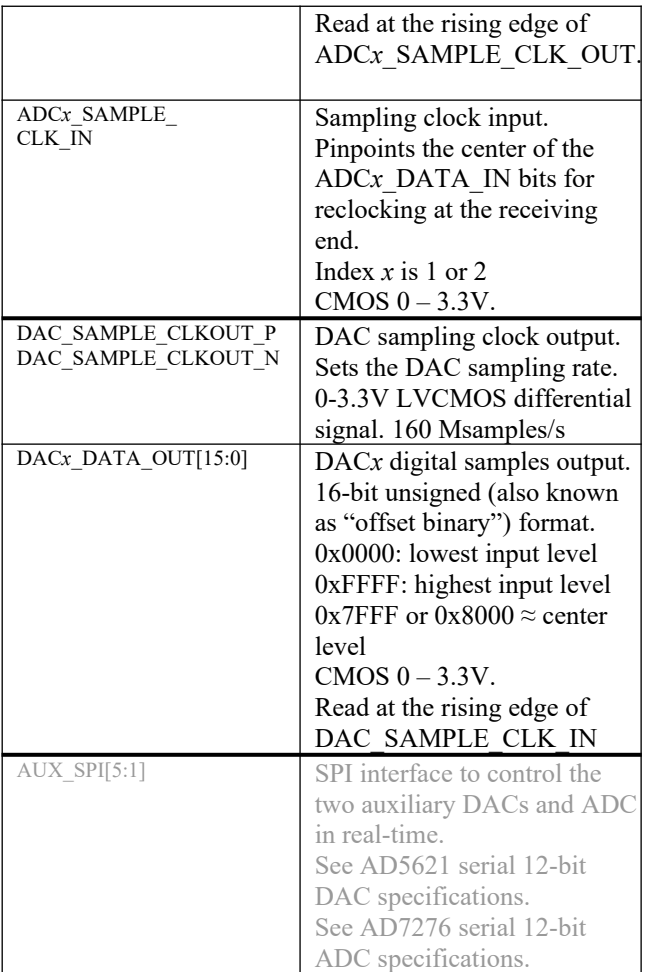

#### **Operating input voltage range**

Supply voltage  $+4.5V$  min,  $+12V$  max 650mA typ.

#### **Absolute Maximum Ratings**

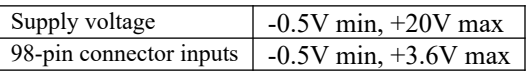

#### **Important:**

**The I/O signals connected directly to the FPGA are NOT 5V tolerant!**

# *Mechanical Interface*

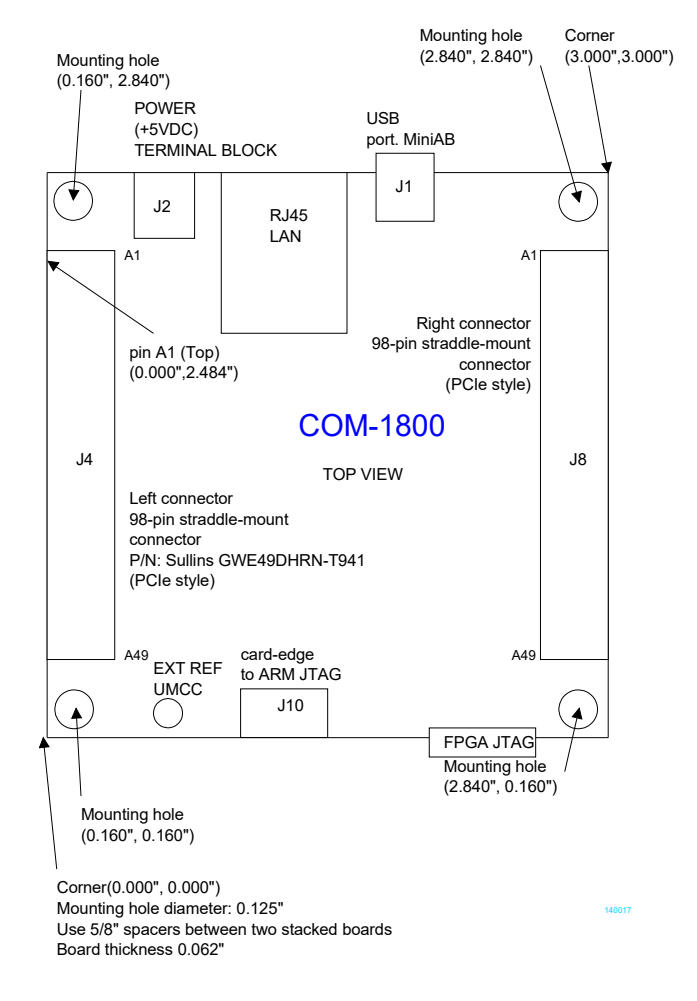

# *Schematics*

The board schematics are available on-line at [http://comblock.com/download/com\\_1800schematics.pdf](http://comblock.com/download/com_1800schematics.pdf)

# *Pinout*

### **USB**

The USB port is equipped with mini type AB connectors.  $(G = GND)$ . The COM-1805 acts as a USB device.

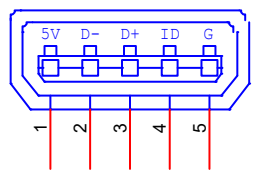

#### **Left Connector J4**

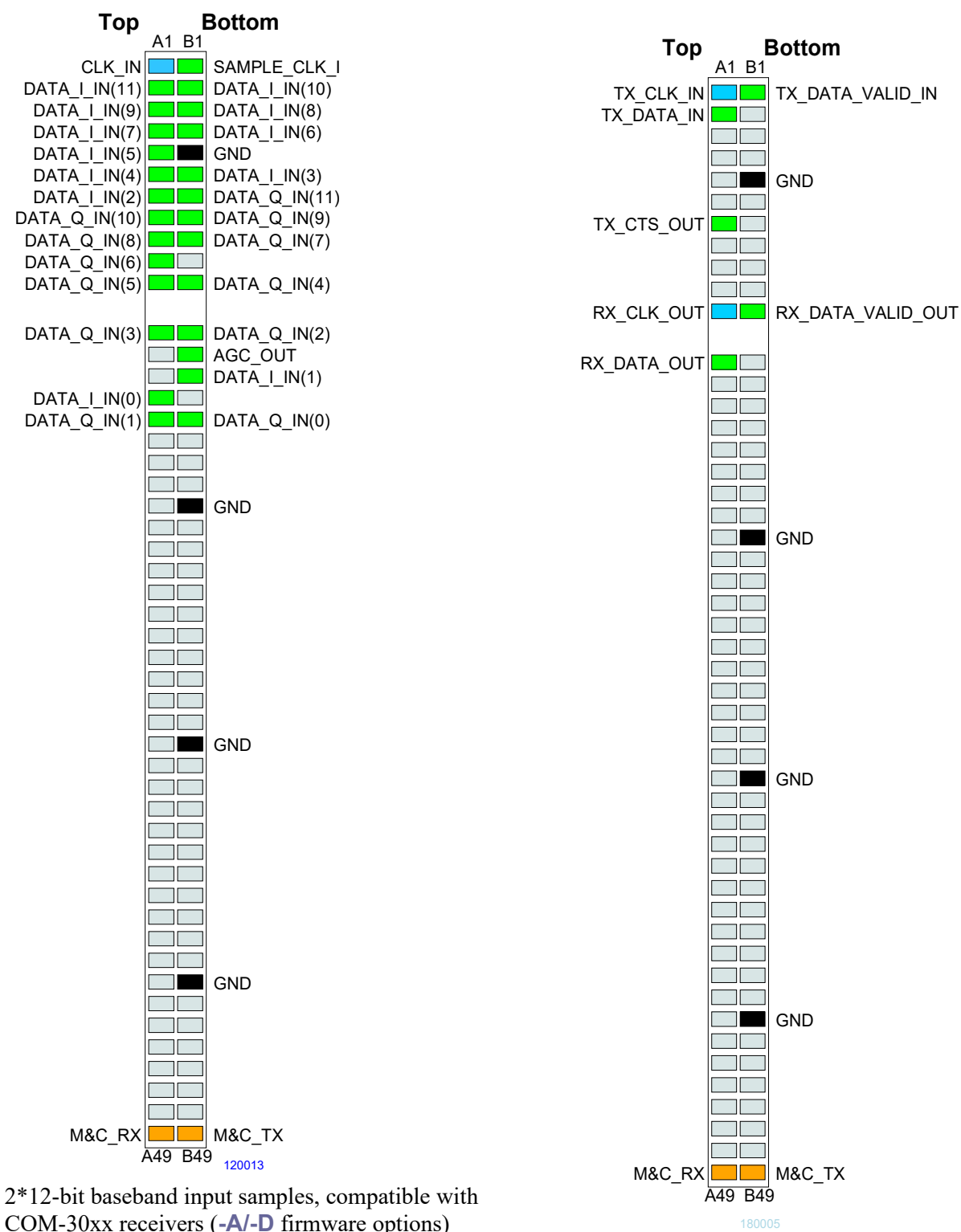

Modem synchronous serial input/output data, compatible with other digital ComBlock modules (COM-1800, etc). (**-B/-C** firmware options)

#### **Left Connector J4**

#### **Right Connector J8**

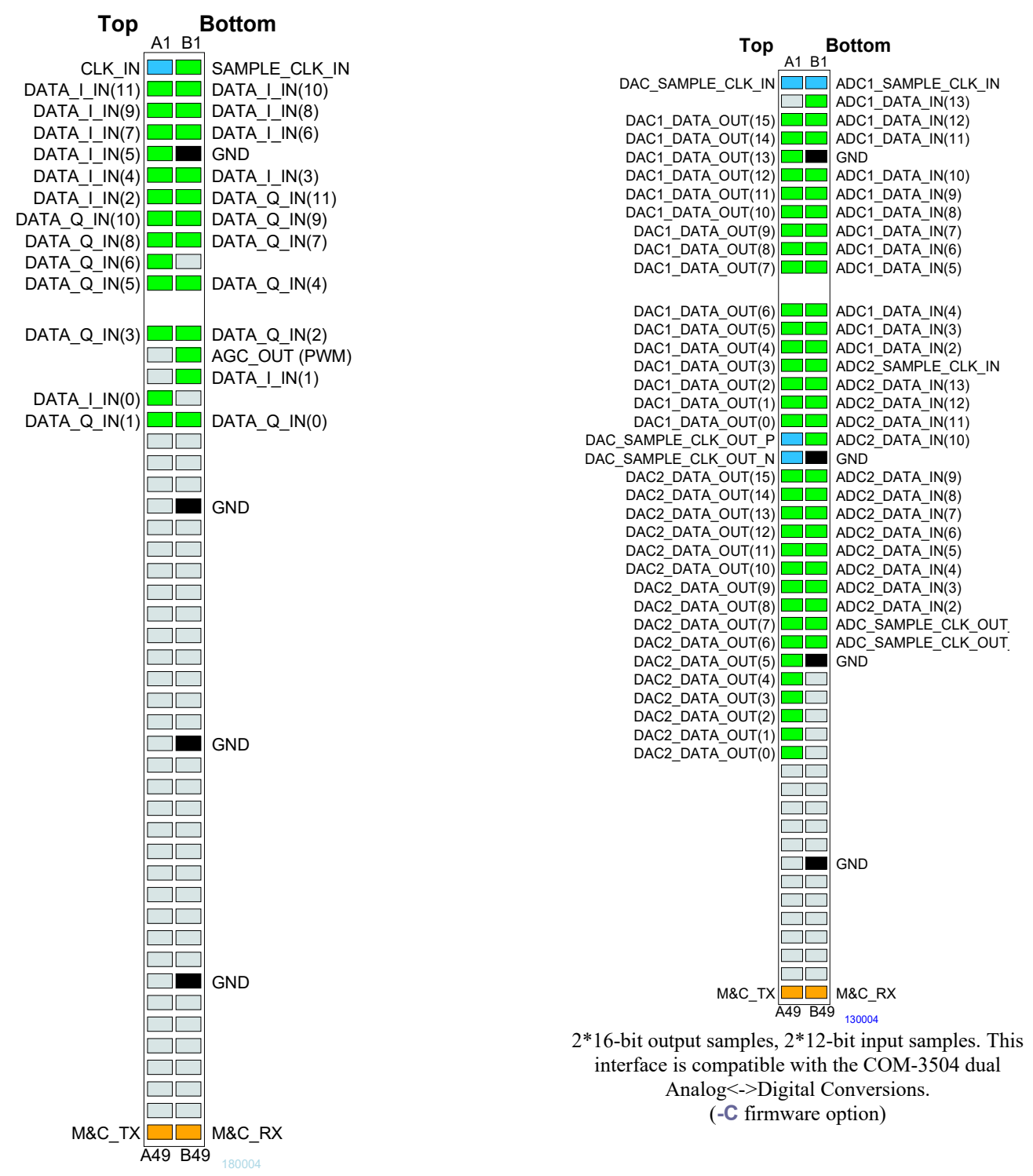

2\*12-bit baseband input samples, compatible with COM-30xx receivers (**-B** firmware option)

#### **Right Connector J8**

#### **Right Connector J8**

#### **Right Connector J8**

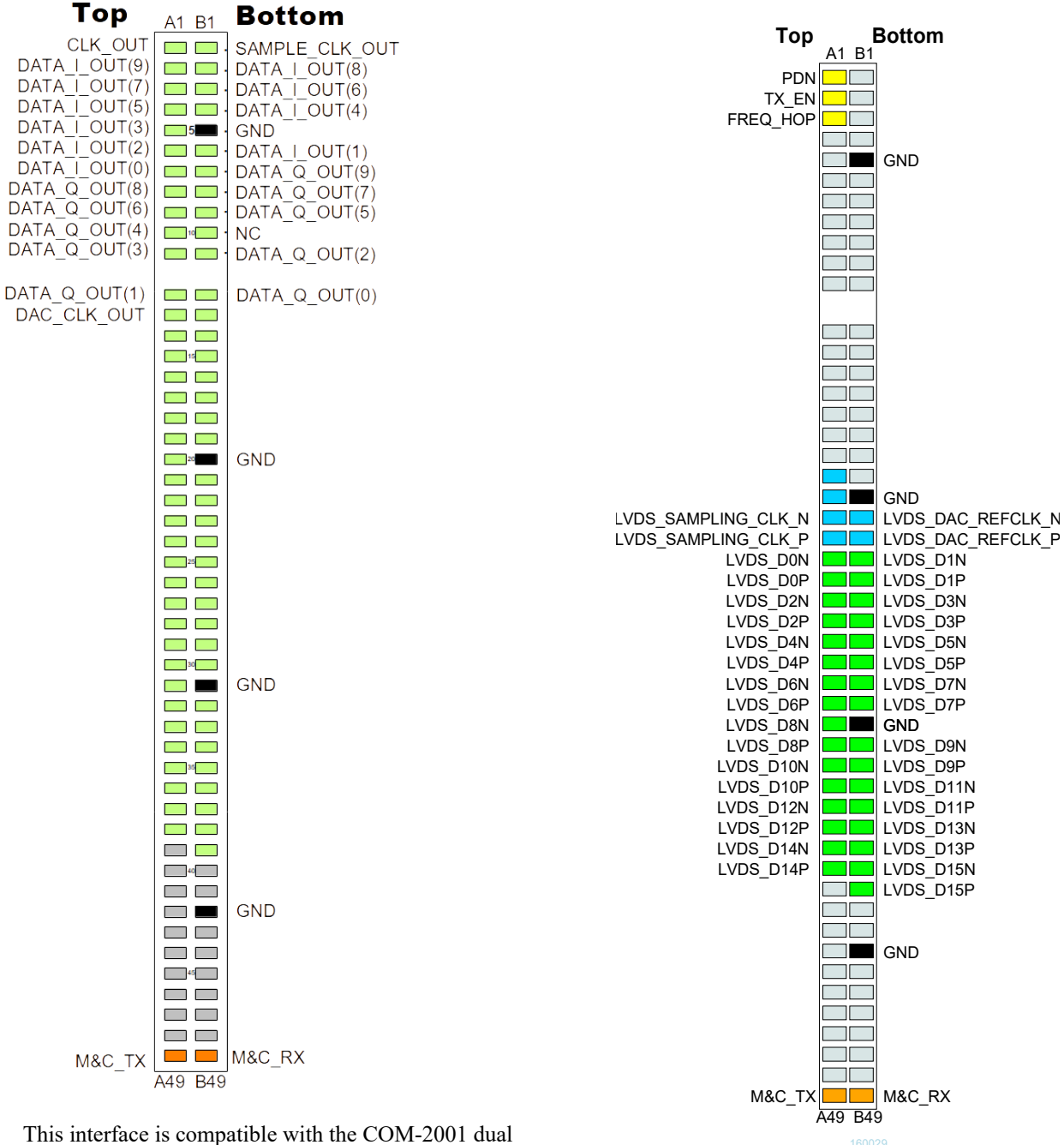

DACs. (**-A** firmware option)

This interface is compatible with the COM-4009 RF modulator (**-D** firmware option)

#### **Right Connector J8**

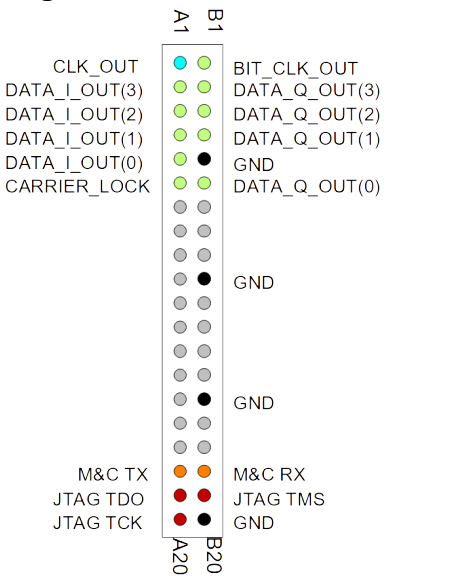

This interface emulates the COM-1001 demodulator output. (**-G** firmware option)

#### **I/O Compatibility List**

(not an exhaustive list)

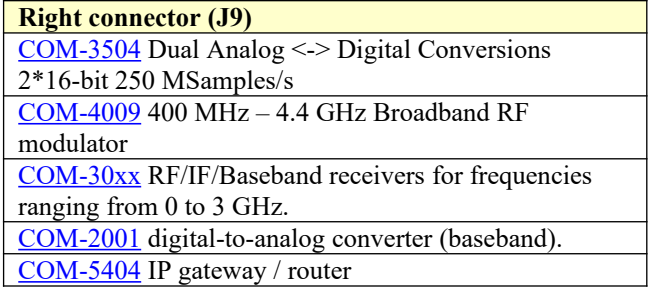

#### **Configuration Management**

This specification is to be used in conjunction with VHDL software revision 1 and ComBlock control center revision 3.13g and above.

It is possible to read back the option and version of the FPGA configuration currently active. Using the ComBlock Control Center, highlight the COM-1805 module, then go to the advanced settings. The option and version are listed at the bottom of the configuration panel.

For the latest data sheet, please refer to the **ComBlock** web site: [http://www.comblock.com/download/com1805.pdf](http://www.comblock.com/download/com1827.pdf). These specifications are subject to change without notice.

For an up-to-date list of **ComBlock** modules, please refer to [http://www.comblock.com/product\\_list.html](http://www.comblock.com/product_list.html) .

# *ComBlock Ordering Information*

COM-1805 PSK modem

ECCN: 5A991.b.1

MSS • 845 Quince Orchard Boulevard Ste N• Gaithersburg, Maryland 20878-1676 • U.S.A. Telephone: (240) 631-1111 E-mail: sales@comblock.com